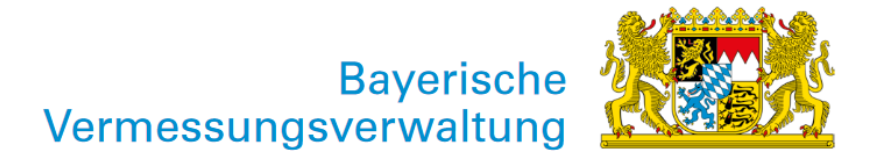

# Webkarte Vektor Bayern Download (Anleitung für Hosting)

Exportiert am: 12.02.2024

Herausgeber: Landesamt für Digitalisierung, Breitband und Vermessung

Die Webkarte Vektor Bayern ist eine amtliche Webkarte für Bayern im Vector Tiles Format. Das Download-Paket ermöglicht die Bereitstellung der Webkarte als Dienst auf einem eigenen Server (ohne Zusatz-Software). Das Vector Tiles Format entspricht der Mapbox bzw. MapLibre Spezifikation. Typische Client-Bibliotheken zur Visualisierung des Dienstes sind MapLibre GL JS oder Mapbox GL JS.

## Ordnerstruktur und Inhalt des Downloadpakets

- fonts: Schriften, die für die Kartendarstellung benötigt werden
- sprites: Sprite-Dateien zur Darstellung der Karten-Symbole
- styles: Karten-Stile im json-Format
- tiles: Vector Tiles Ordnerstruktur (pbf-Format)

# Notwendige Schritte und Anpassungen der Dateien auf dem Server

- Datei auf Web-Server kopieren und entpacken.
- Im Ordner styles, in jeder json-Datei die URLs mit der eigenen Server-URL ersetzen:
	- "url":"https://SERVER/tiles/web\_vektor\_by/web\_vektor\_by.json"
	- "url":"https://SERVER/tiles/web\_vektor\_by\_hl/web\_vektor\_by\_hl.json"
	- "sprite":"https://SERVER/sprites/sprites\_by"
	- "glyphs":"https://SERVER/fonts/{fontstack}/{range}.pbf"
- Im Ordner tiles, in der Datei web\_vektor\_by.json die tiles-URL mit der eigenen Server-URL ersetzen:
	- "tiles":["https://SERVER/tiles/web\_vektor\_by/{z}/{x}/{y}.pbf"]
- Im Ordner tiles, in der Datei web\_vektor\_by\_hl.json die tiles-URL mit der eigenen Server-URL ersetzen:
	- "tiles":["https://SERVER/tiles/web\_vektor\_by\_hl/{z}/{x}/{y}.pbf"]
- Web-Server Konfiguration erstellen / anpassen (CORS, x-protobuf / gzip).

Beispiel einer einfachen Apache Konfiguration:

```
<Directory /path/to/directory>
     Options None
     AllowOverride None
     Require all granted
     Header always set Access-Control-Allow-Origin "*"
     Header always set Access-Control-Allow-Methods "GET"
     <FilesMatch ".pbf$">
         ForceType application/x-protobuf
         Header always set Content-Encoding "gzip"
     </FilesMatch>
</Directory>
```
#### Testen des Dienstes in einer Clientanwendung

[Ein Code-Beispiel für MapLibre GL JS ist hier zu finden: https://maplibre.org/maplibre-gl-js/docs/](https://maplibre.org/maplibre-gl-js/docs/examples/simple-map/) examples/simple-map/.

Anzupassen sind:

```
style: 'https://SERVER/styles/by_style_standard.json'
center: [11.3, 49]
zoom: 7
```
### Zusätzlicher Hinweis

Rasterdaten sind im Paket nicht enthalten. Eine Raster-Schummerung und Luftbilder müssten bei Bedarf eigenständig als Dienst eingebunden werden. Auf der [OpenData-Download-Seite](https://geodaten.bayern.de/opengeodata/) finden Sie die kostenfreien Dienste der Bayerischen Vermessungsverwaltung.